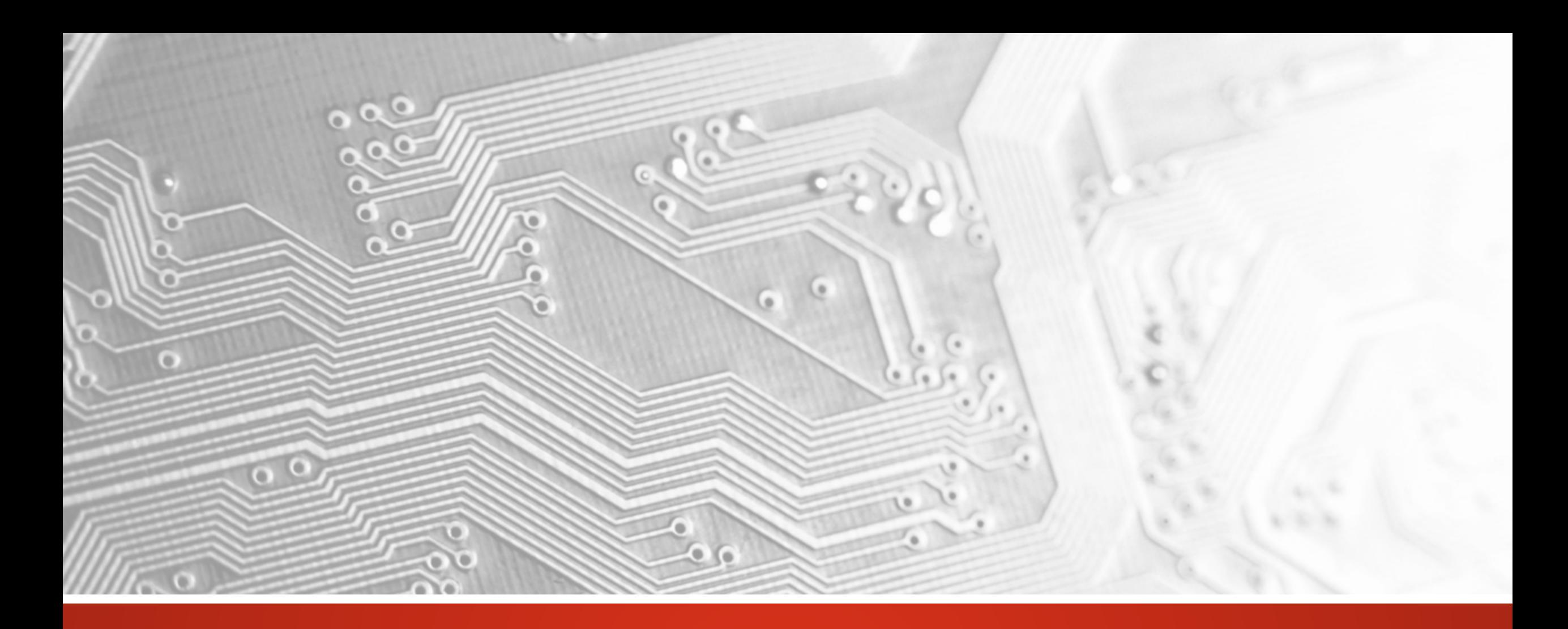

## UcamX 2017.10 Note di rilascio

Ottobre 2017

# UcamX

# Versione2017.10

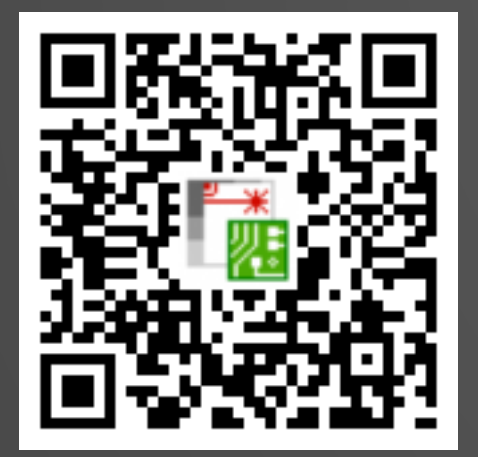

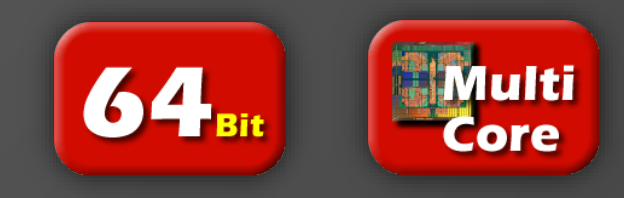

#### Impegno a rilasciare aggiornamenti regolari

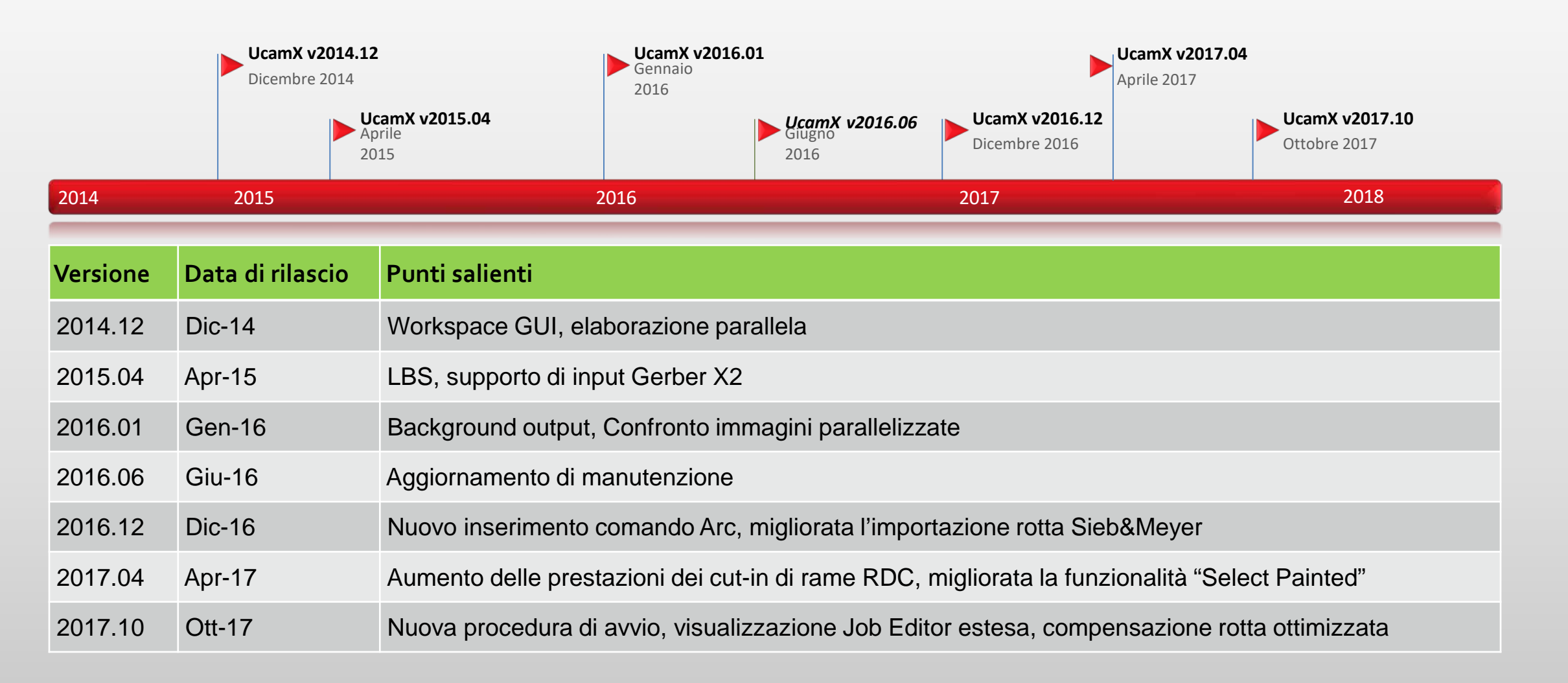

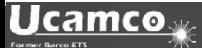

Generale

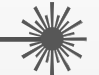

Ucamco è lieta di annunciare il rilascio di UcamX v2017.10.

Questa versione presenta importanti estensioni e miglioramenti delle funzionalità esistenti e affronta una serie di incongruenze software che sono state segnalate dal nostro bacino di utenti UcamX.

Queste note di rilascio illustrano i punti salienti della versione.

Vi preghiamo di dedicare qualche minuto alla loro lettura.

Vi incoraggiamo ad aggiornare a v2017.10 quanto prima e vi ringraziamo per aver scelto un prodotto Ucamco.

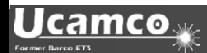

### Nuova procedura di avvio

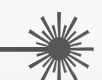

La nuova procedura di avvio semplifica l'inizializzazione delle sessioni di UcamX.

È necessaria 1 sola icona e tutto il resto è gestito automaticamente.

Se non si utilizza una licenza che prevede l'elaborazione parallela, servirsi dell'icona UcamX PP-1.

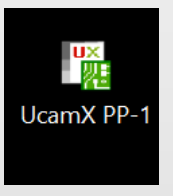

Per gli utenti con licenza di elaborazione parallela, abbiamo creato l'icona UcamX PP-Max.

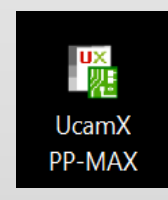

Durante l'installazione, entrambe le icone sono collocate sul desktop.

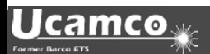

#### Nuova procedura di avvio

#### **Nel caso in cui non sia in esecuzione alcun software Ucamx:**

• le icone avvieranno UcamX in modalità PP1 o nella massima modalità PP consentita, in base alle disponibilità della licenza in possesso.

#### **Se una sessione UcamX è già in esecuzione:**

• sarà avviata automaticamente una sessione UcamX, tuttavia, non sarà assegnata alcuna licenza aggiuntiva.

Il numero di modalità PP nella sessione principale esistente sarà ridotto di una unità ogniqualvolta si avvia una sessione UcamX aggiuntiva. Ad esempio:

PP8 sarà ridotta a PP7, a PP6, ecc. all'apertura di ogni altra sessione. Se è stata raggiunta la modalità PP1 o si è semplicemente avviata una modalità PP1, quest'ultima resterà inalterata.

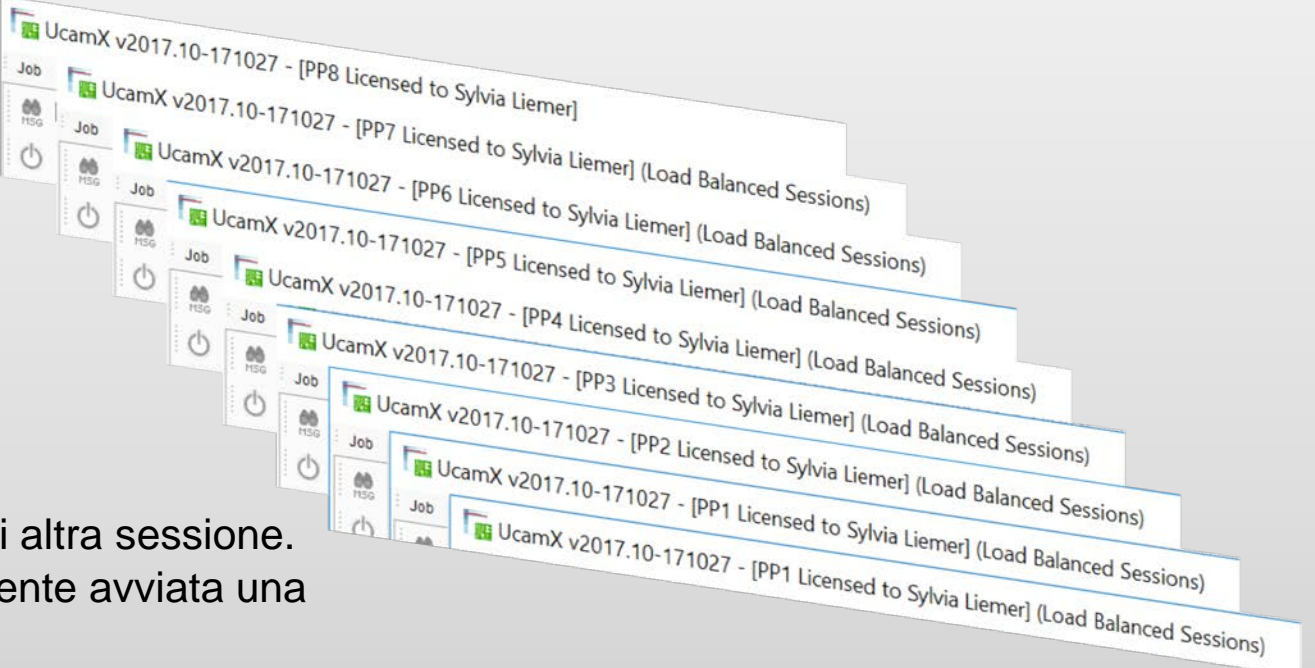

#### Compensazione rotta ottimizzata

- La Compensazione rotta ottimizzata è un miglioramento che consente di risparmiare tempo all'esistente funzionalità di rotta.
- $\triangleright$  Non è necessaria la selezione singola di ogni diametro di rotta prima della compensazione
- Non è necessario specificare manualmente ogni valore di compensazione

Specificando un valore di compensazione pari a 0, ogni oggetto sarà compensato con la metà del proprio diametro.

Questa operazione consente la compensazione simultanea di tutte le rotte, anche quando diverse dimensioni di apertura sono utilizzate in un layer di rotta.

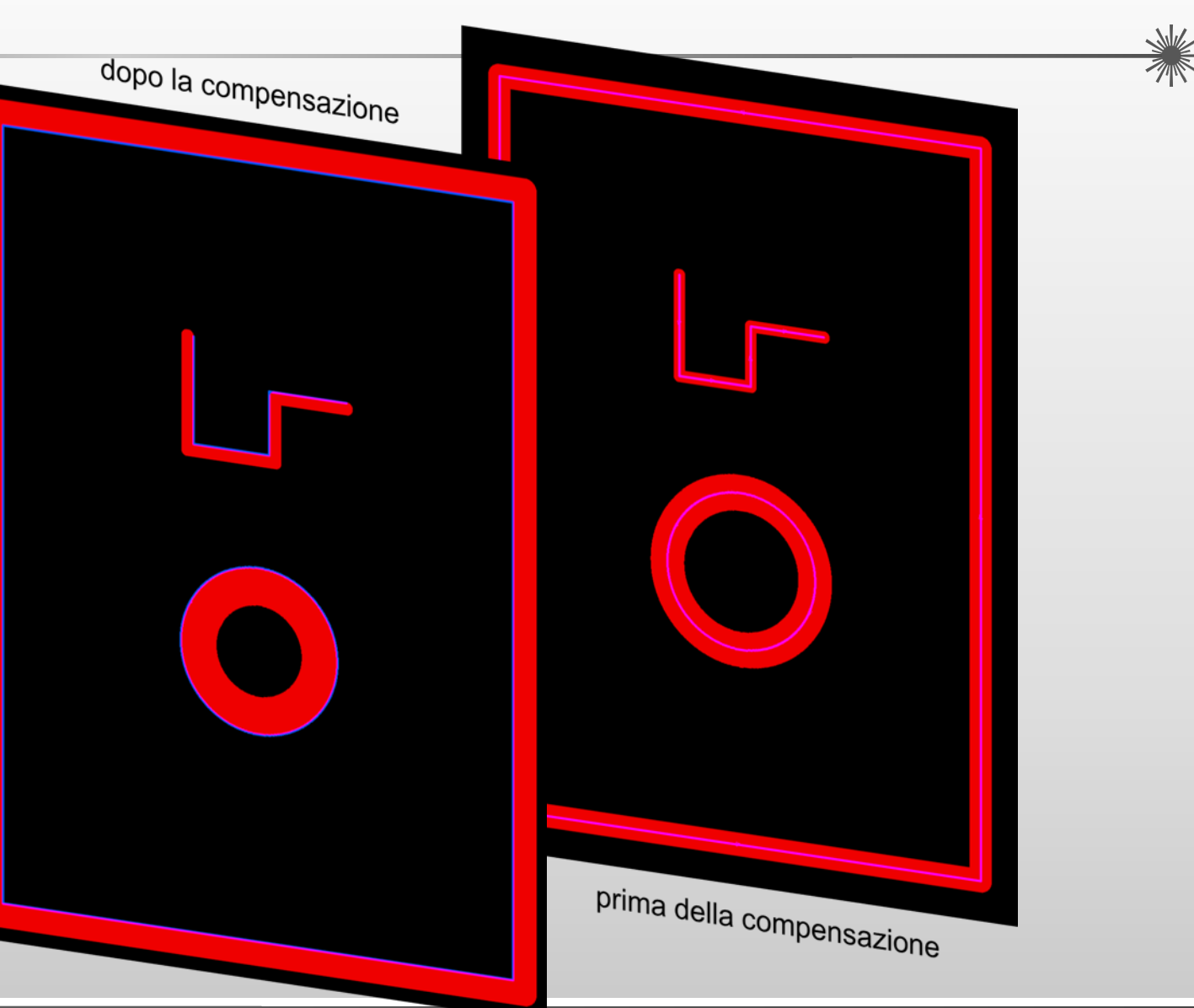

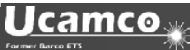

Importazione di Excellon2 dei comandi G32 e G33 compensati o non compensati

#### **La scelta ora spetta all'utente - importazione di comandi G32 e G33: compensati, non compensati o come flash:**

L'ucam.db key excellon2.routed\_circle, di recente introduzione, permette di influenzare la conversione del Routed Circle Canned Cycle in senso orario (G32) e in senso antiorario (G33) durante la conversione dei programmi di foratura excellon2:

coordinate degli archi

excellon2.routed circle: arc (predefinito) Gli archi del cerchio posizionato sono convertiti in veri e propri oggetti circolari -> assenza di compensazione sulle

excellon2.routed\_circle: comp\_arc Gli archi del cerchio posizionato sono convertiti in veri e propri oggetti circolari -> compensazione applicata excellon2.routed\_circle: flash I cerchi posizionati sono convertiti in un flash con apertura circolare

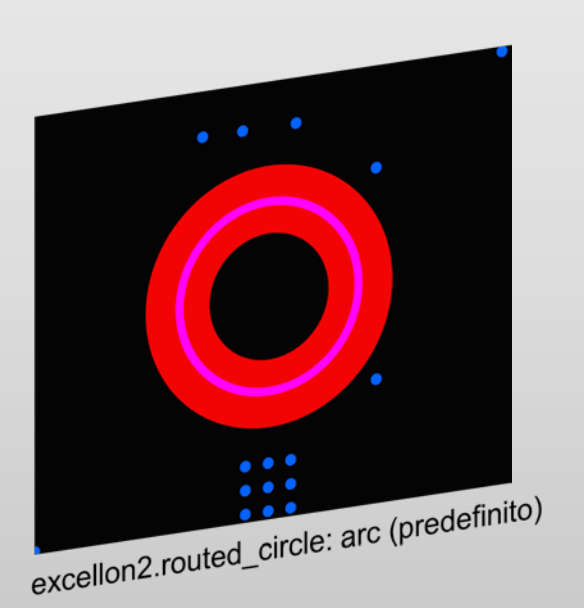

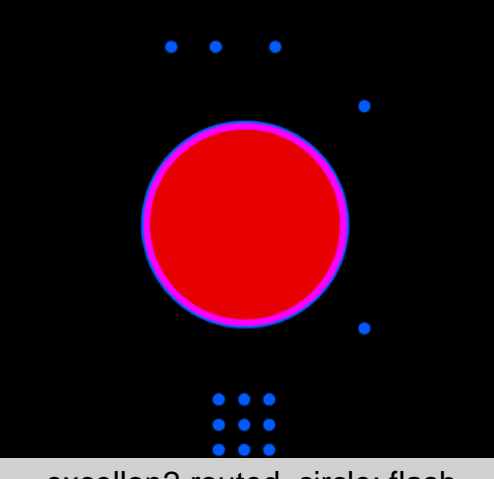

excellon2.routed\_circle: flash

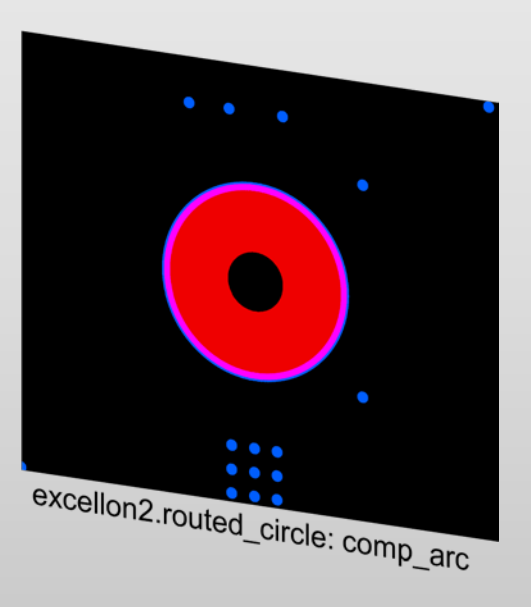

#### Visualizzazione Job Editor estesa

L'elaborazione dei layout di PCB con un numero elevato di layer può richiedere lo scorrimento verso l'alto e verso il basso numerose

volte per essere in grado di gestire tutti i layer, i layer ulteriori e quelli di foratura.

Si tratta di un'operazione dispendiosa in termini di tempo e scomoda.

La Visualizzazione Job Editor è specificatamente progettata per utenti che

si trovano, di sovente, a operare con PCB aventi un numero elevato di layer,

numerosi intervalli di foratura e/o molteplici layer aggiuntivi.

Questa funzione è concessa in licenza gratuita ai clienti che abbiano stipulato un contratto di manutenzione.

Contattare [license@ucamco.com](mailto:license@ucamco.com) per estendere la propria licenza.

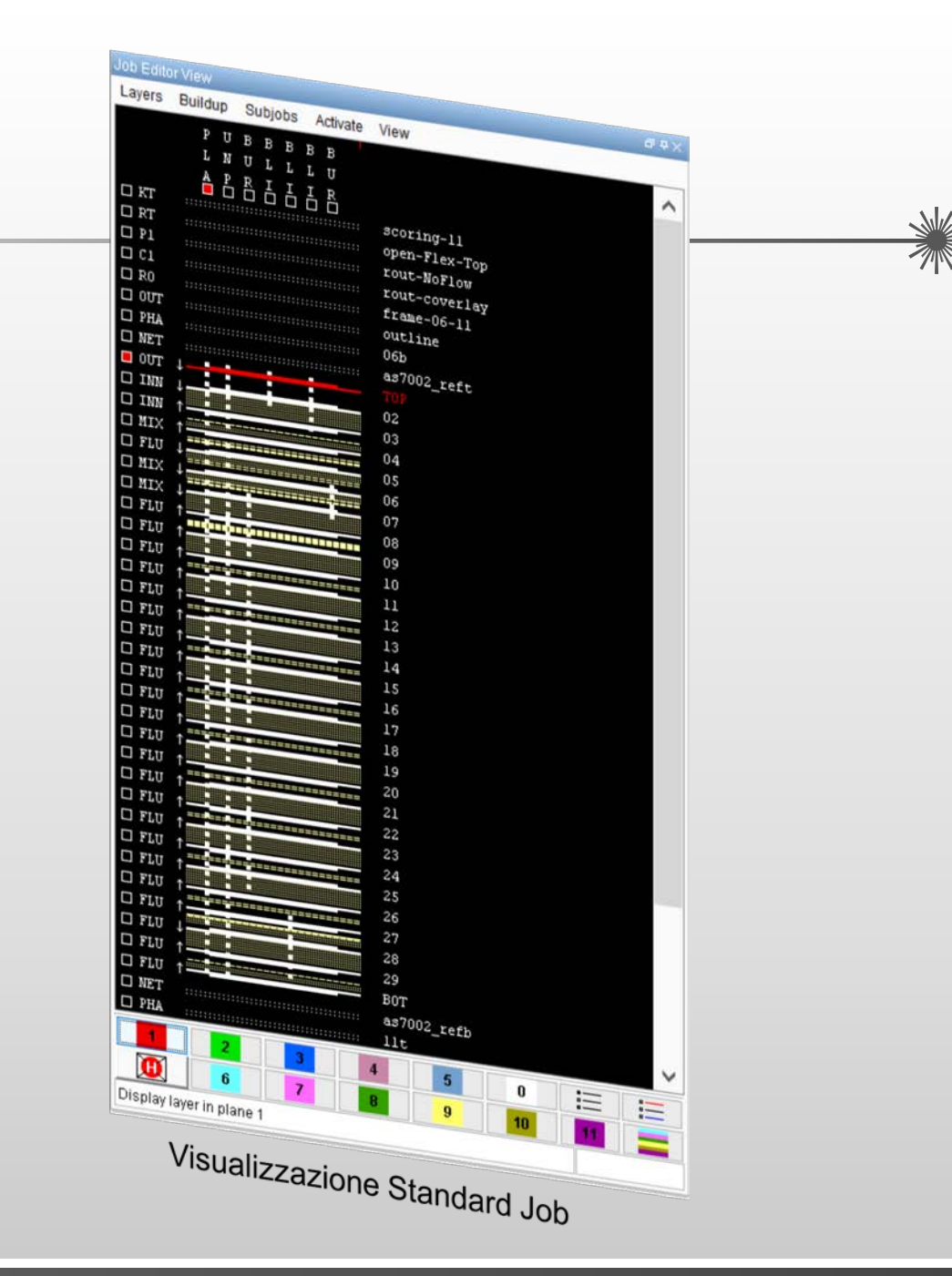

#### Visualizzazione Job Editor estesa

La Visualizzazione Job Editor presenta tutti i layer e un elenco esaustivo di funzioni di modifica layer in un'unica e pratica finestra di dialogo, in forma di tabella, con codifiche in base al colore per un funzionamento più semplice.

- Differenziazione e ordinamento dei file mediante l'azione di trascinamento.
- Tutti i file visualizzabili. Non è necessario scorrere verso l'alto e verso il basso.
- Spostamento dei file tra le classi con un solo clic del mouse, anche con molteplici layer selezionati.
- Registrazione, salvataggio e reimpiego delle modifiche nei file di configurazione per le modifiche automatizzate.
- Modifiche dei layer, quale ridenominazione o riposizionamento senza finestre aggiuntive.
- Commutazione dei colori (piani) dei layer direttamente nel menu.

**Ucamco** 

Risultati delle modifiche visualizzabili direttamente nella Visualizzazione standard Job

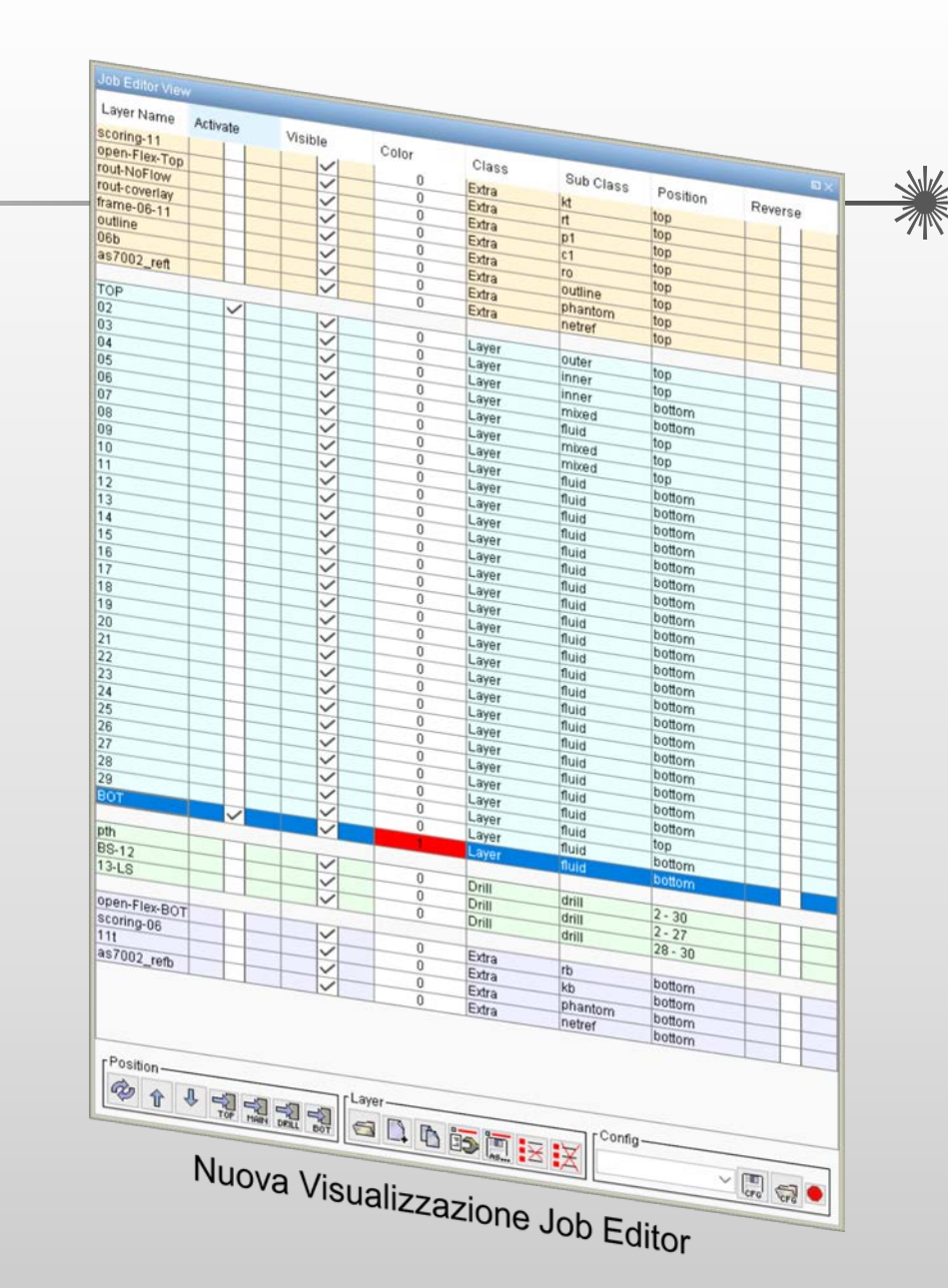

#### Nuovo strumento di rimozione attributi

Nuove voci del menu, ad es. "Rimuovi attributi", aggiunte al menu Modifica.

La suddetta funzione permette la rimozione degli attributi un livello alla volta o tutti insieme contemporaneamente:

- Attributi lavoro
- Attributi layer
- $\triangleright$  Attributi apertura
- $\triangleright$  Attributi oggetto

La funzione fornisce un modo rapido di rimozione simultanea degli attributi di uno o più livelli selezionati e dei lavori su tutti i layer attivi.

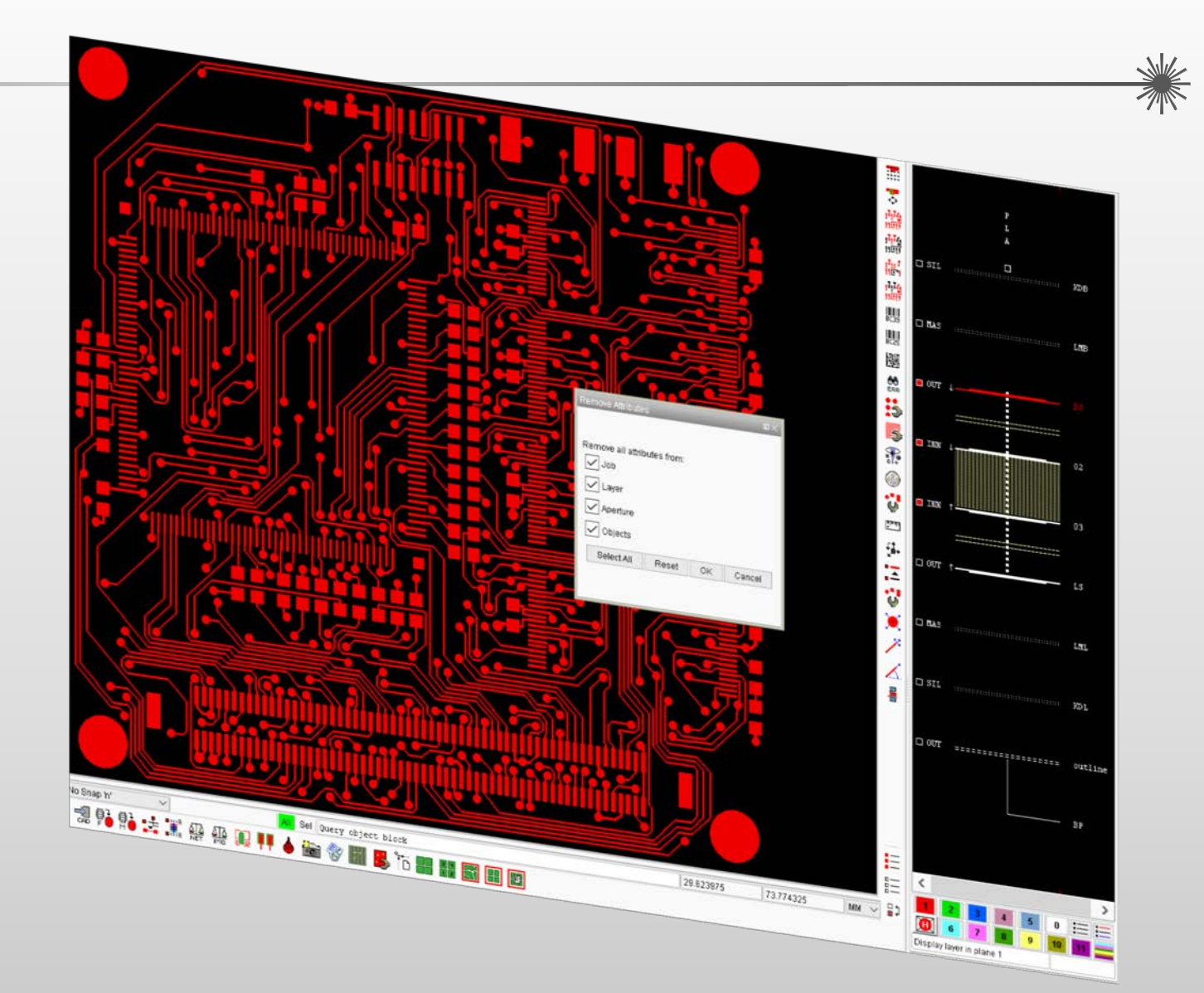

#### Output Gerber 274X potenziato

Introduzione di una nuova opzione, 274x\*text, nel file di risorsa Cad, in modo da influenzare il modo in cui le aperture di un testo DPF sono convertite in Gerber.

# How to handle text apertures. # If set to 'outline', text is turned into complexes. # If set to 'vfill', text is vectorfilled. # If not set, 'vfill' is assumed. outline  $274x*text$  $\pm$ 

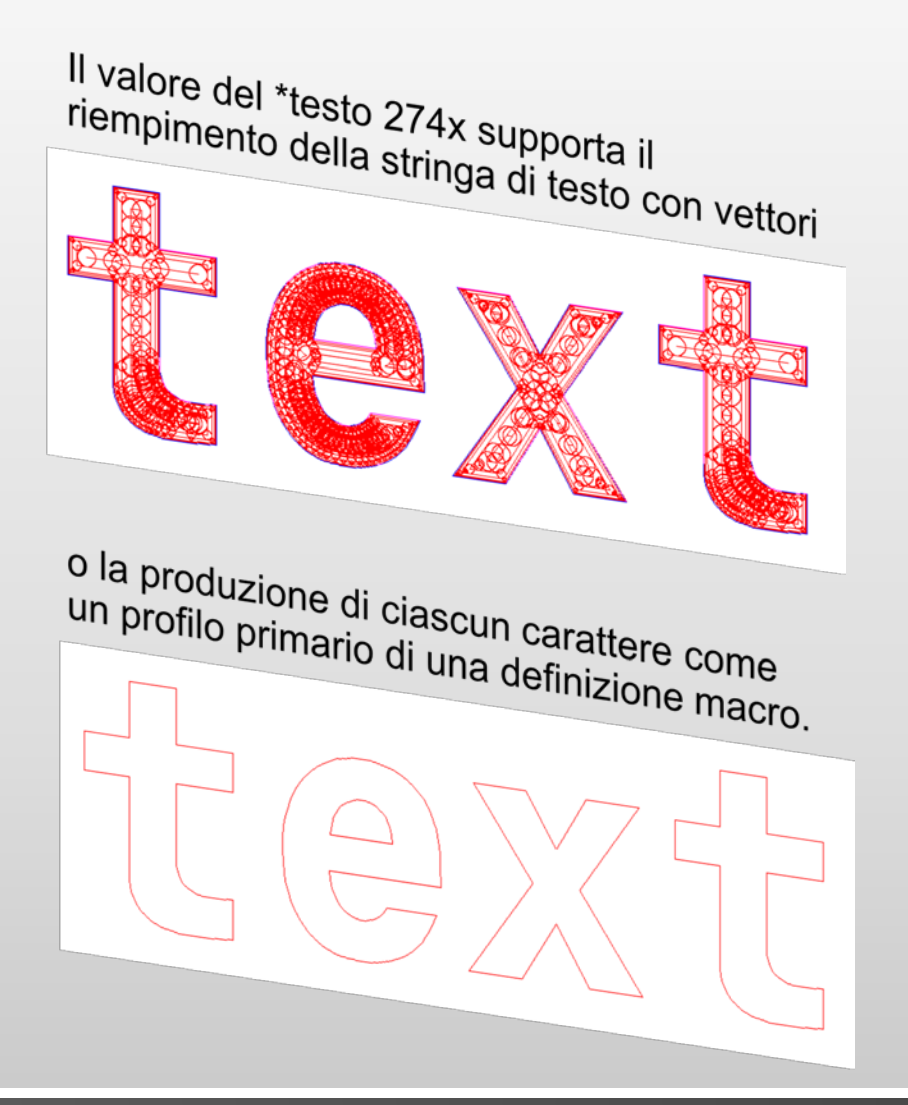

## Compensazione incisione sicura (SEC)

#### Estensione di Compensazione incisione sicura

La SEC è un modulo del software finale di Ucamco destinato alla compensazione delle incisioni su elementi critici

Alcune delle compensazioni sulle regioni possono essere localmente sacrificate a vantaggio di una massima compensazione su elementi critici vicini, quali SMD o cuscinetti. Se consentito, la SEC può addirittura tagliare alcune regioni del rame originario per cerare spazio ulteriore.

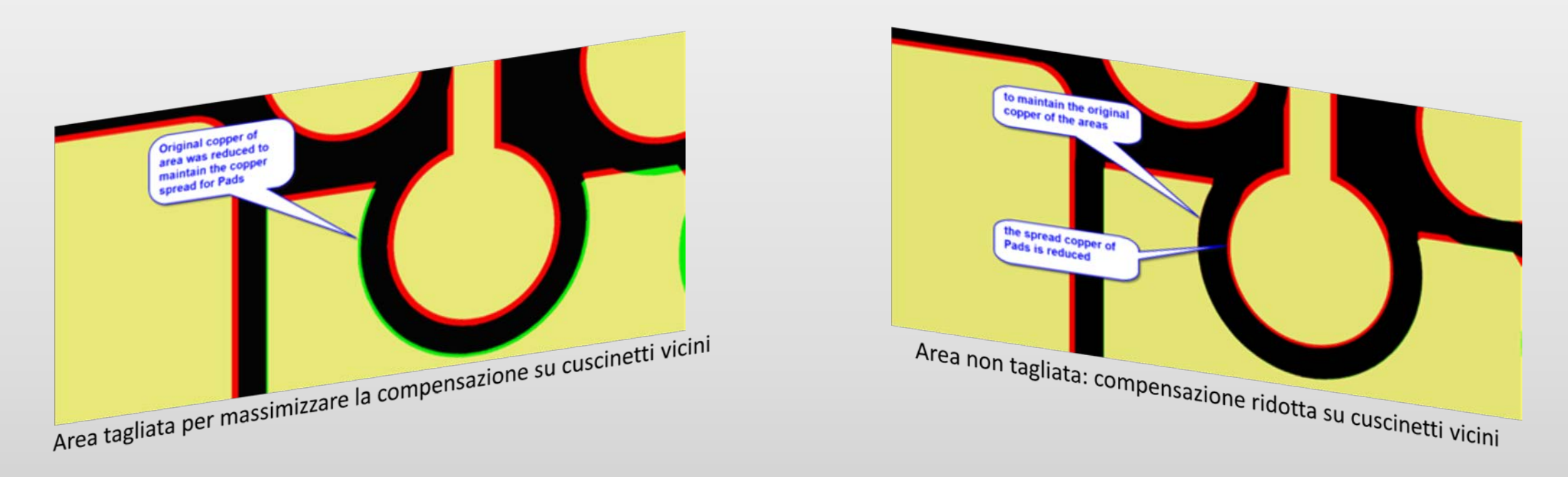

Grazie a un miglioramento delle funzionalità esistenti, un utente può ora specificare un valore minimo di larghezza del rame da tenere in considerazione.

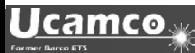

Aggiunta alla SEC esistente (Compensazione incisione sicura)

Mentre si assicura la distanza del rame sulla base del valore specificato in GUI la SEC verifica, inoltre le larghezze, le quali sono troppo piccole nei dati originali e in quelli modificati da SEC.

L'utente riceverà 2 aperture ulteriori con nomi differenti e la dimensione relativa al valore che ha definito per "Larghezza minima rame" in GUI:

A) CM\_mincopper larghezza del rame già troppo piccola nei dati originali

B) CM\_mincopper\_error larghezza del rame troppo piccola dopo le modifiche da SEC

La SEC (Compensazione incisione sicura) è una funzionalità con licenza. Tuttavia, questa funzionalità aggiuntiva è concessa gratuitamente agli utenti che dispongono della SEC nella propria licenza e di contratto di manutenzione corrente.

Contattare [support@ucamco.com](mailto:support@ucamco.com) per estendere la propria licenza.

Per ulteriori informazioni sulla Compensazione incisione sicura (SEC), vistare la nostra homepage [https://www.ucamco.com/files/downloads/file/219/flyer\\_ucamx-sec\\_20170629.pdf](https://www.ucamco.com/files/downloads/file/219/flyer_ucamx-sec_20170629.pdf)

#### e altro ancora…

UcamX v2017.10 offre, inoltre, un gran numero di correzioni del codice per problemi segnalati dagli utenti.

Se ancora state utilizzando una versione precedente di UcamX o Ucam, consultate le note di rilascio e le correzioni dei bug delle versioni recenti.

- UcamX v2014-12
- <u>UcamX v2015.04</u>
- UcamX v2016.01
- UcamX v2016.06
- <u>UcamX v2016.12</u>
- UcamX v2017.04

Tutte le note di rilascio e le correzioni dei codici sono elencate nella pagina [Downloads](http://www.ucamco.com/downloads) del sito Web di Ucamco.

#### © Copyright Ucamco NV, Gand, Belgio

Tutti i diritti riservati. Questo materiale, le informazioni e le istruzioni per l'uso qui contenuti, sono di proprietà di Ucamco. Il materiale, le informazioni e le istruzioni per l'uso vengono forniti "così come sono" senza garanzie di alcun tipo. Questo documento non concede o estende alcuna garanzia. Inoltre Ucamco non assicura, non garantisce e non rilascia alcuna dichiarazione relativa all'uso o alle conseguenze dell'uso del software o alle informazioni qui contenute. Ucamco non sarà responsabile per qualsiasi danno diretto, indiretto, conseguente o incidentale derivante dall'uso o dall'incapacità di utilizzare il software o per le informazioni qui contenute. Le informazioni qui contenute sono soggette a modifiche senza alcun preavviso. Verranno pubblicate revisioni periodiche volte a divulgare tali modifiche e/o aggiunte.

Nessuna parte di questo documento può essere riprodotta, conservata in un database o sistema di recupero dati, o pubblicata, in qualsiasi forma o in qualsiasi modo, elettronicamente, meccanicamente, mediante stampa, stampa fotografica, microfilm o altri mezzi senza previa autorizzazione scritta da parte di Ucamco.

Questo documento sostituisce tutte le versioni precedenti.

Tutti i nomi dei prodotti citati sono marchi commerciali o marchi registrati dei loro rispettivi detentori.